### **Boxes – Search Parameters and Field Crosswalk**

This document identifies search parameters for **Boxes** in Content Manager (CM). Review the "*[Search Manual](https://kingcounty.gov/~/media/depts/records-licensing/records-management/cm/CM-Guide-Search-Manual.ashx?la=en)*" and other [job aids](https://kingcounty.gov/depts/records-licensing/records-management/cm/resources.aspx) for detailed guidance on how to perform searches using the below search parameters.

#### **How to search for Boxes:**

In the "Search by" field enter any of the parameters from the green column below. (You can also enter the search parameter **Record Type = Box** to ensure that you are not searching for other record types.)

#### To Search Across Multiple Fields:

#### **Basic Search (single parameter):**

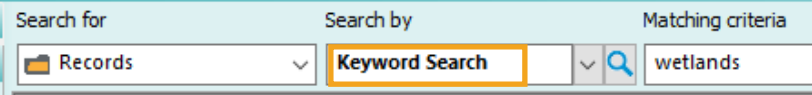

#### **Advanced Search (multiple parameters):**

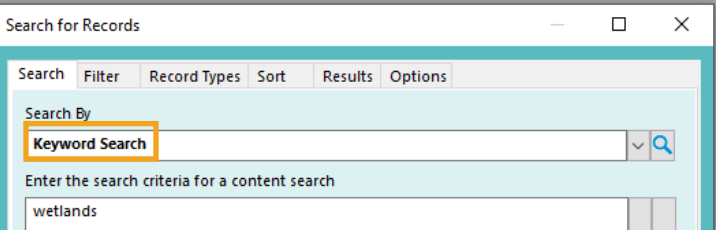

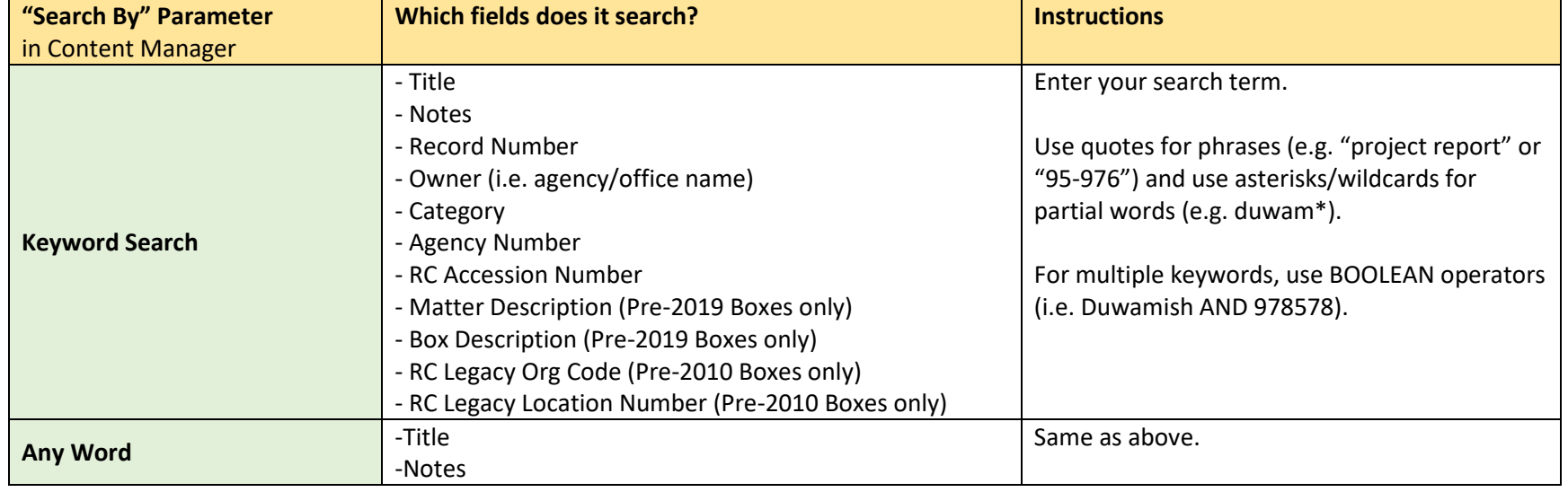

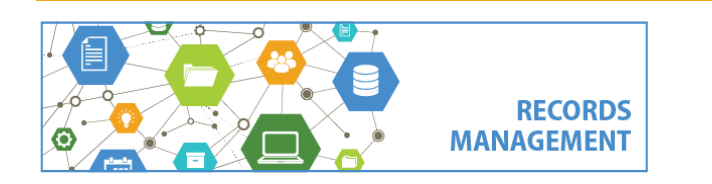

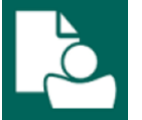

# **Boxes – Search Parameters and Field Crosswalk**

### To Search in Specific Fields:

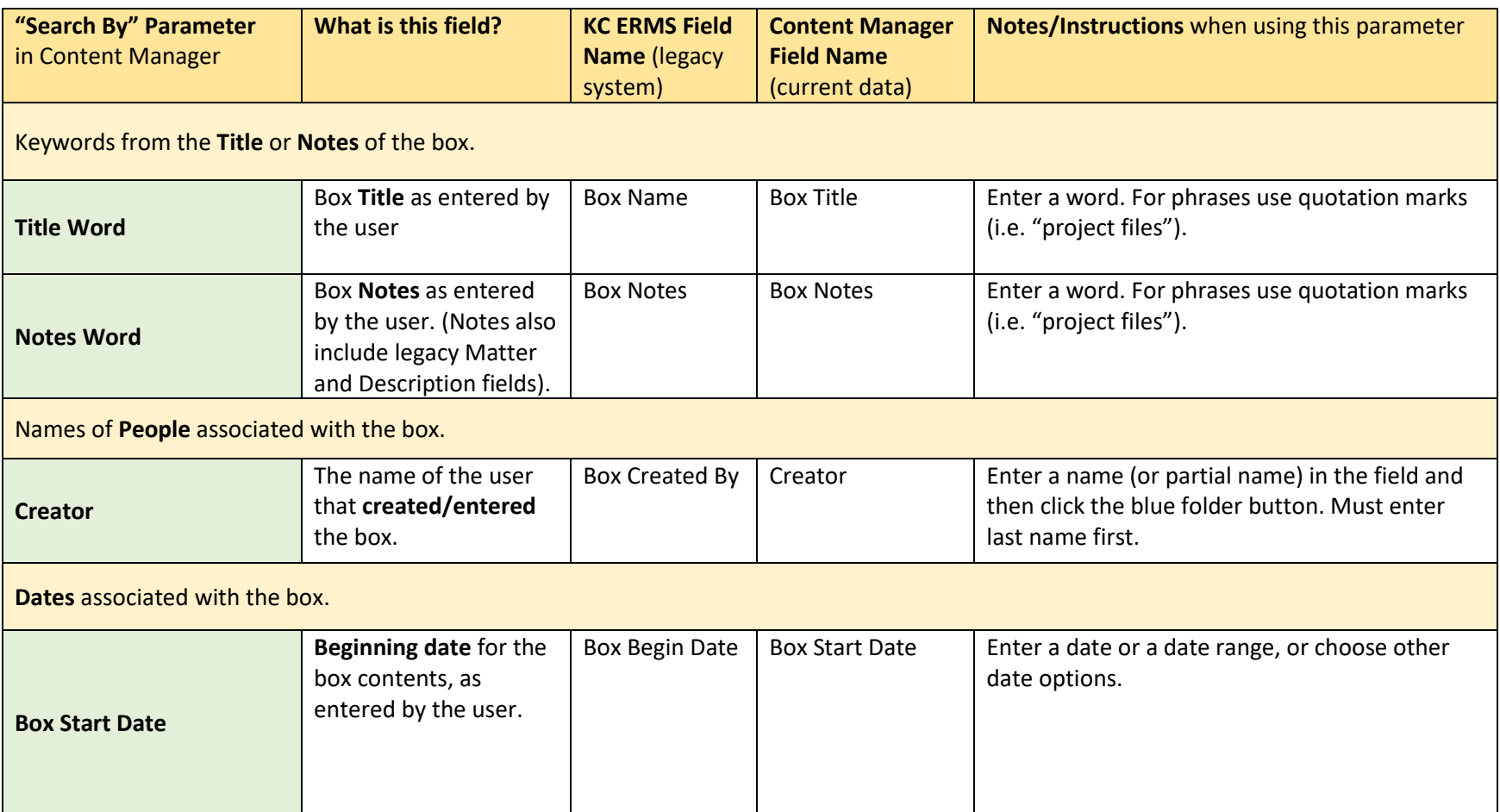

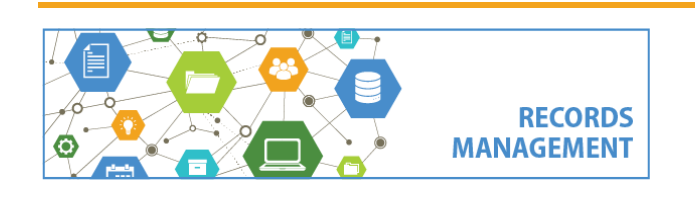

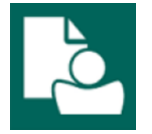

# **Boxes – Search Parameters and Field Crosswalk**

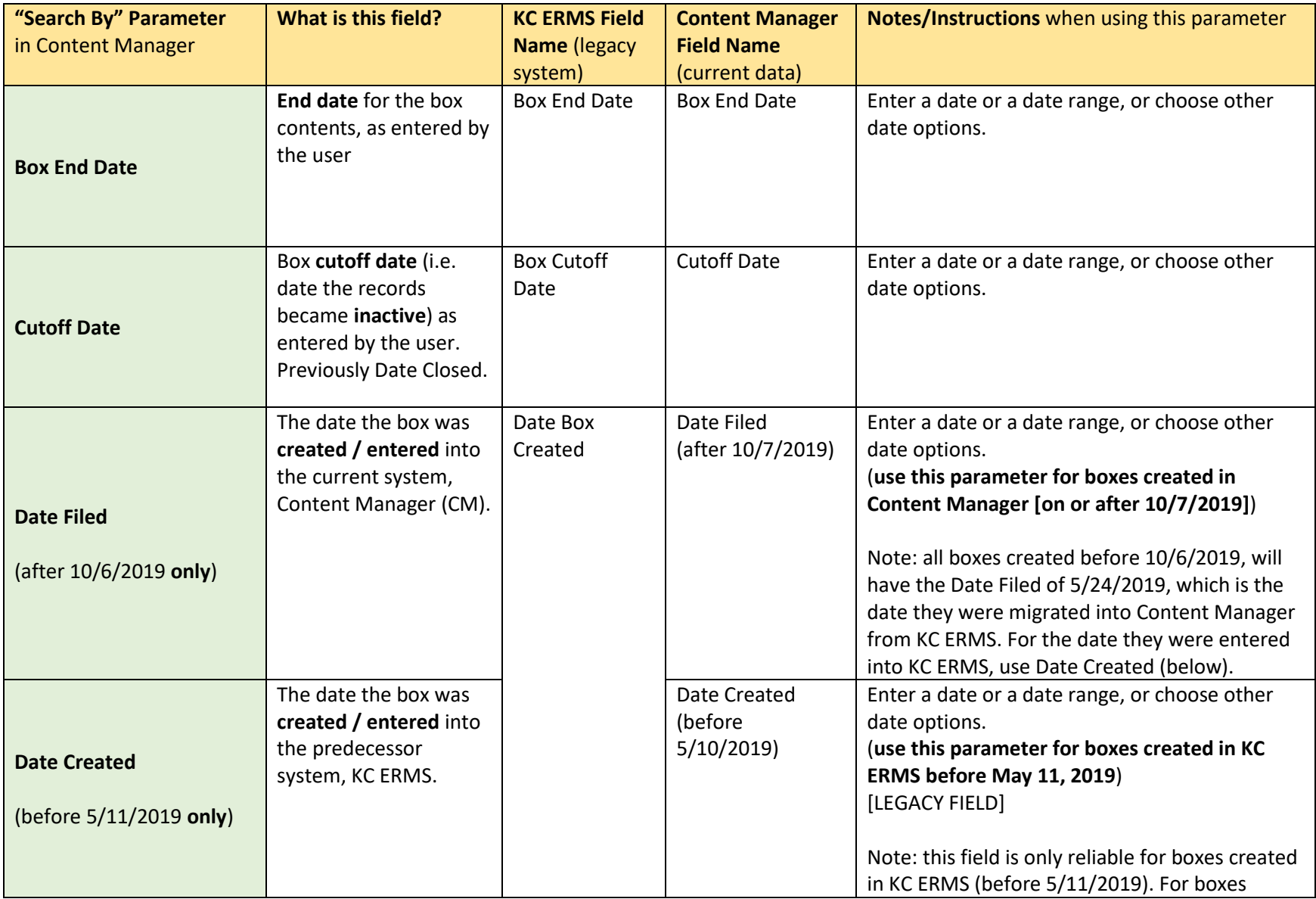

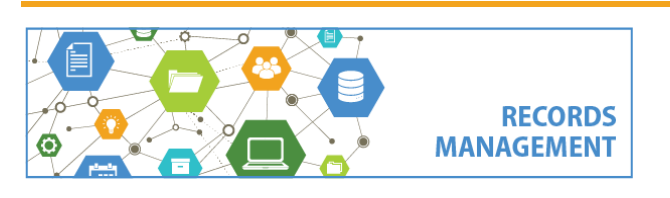

King County Records Management Program 206-477-6889 - [records.management@kingcounty.gov](mailto:records.management@kingcounty.gov) [www.kingcounty.gov/recordsmanagement](http://www.kingcounty.gov/recordsmanagement)

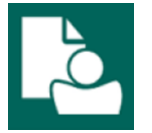

# **Boxes – Search Parameters and Field Crosswalk**

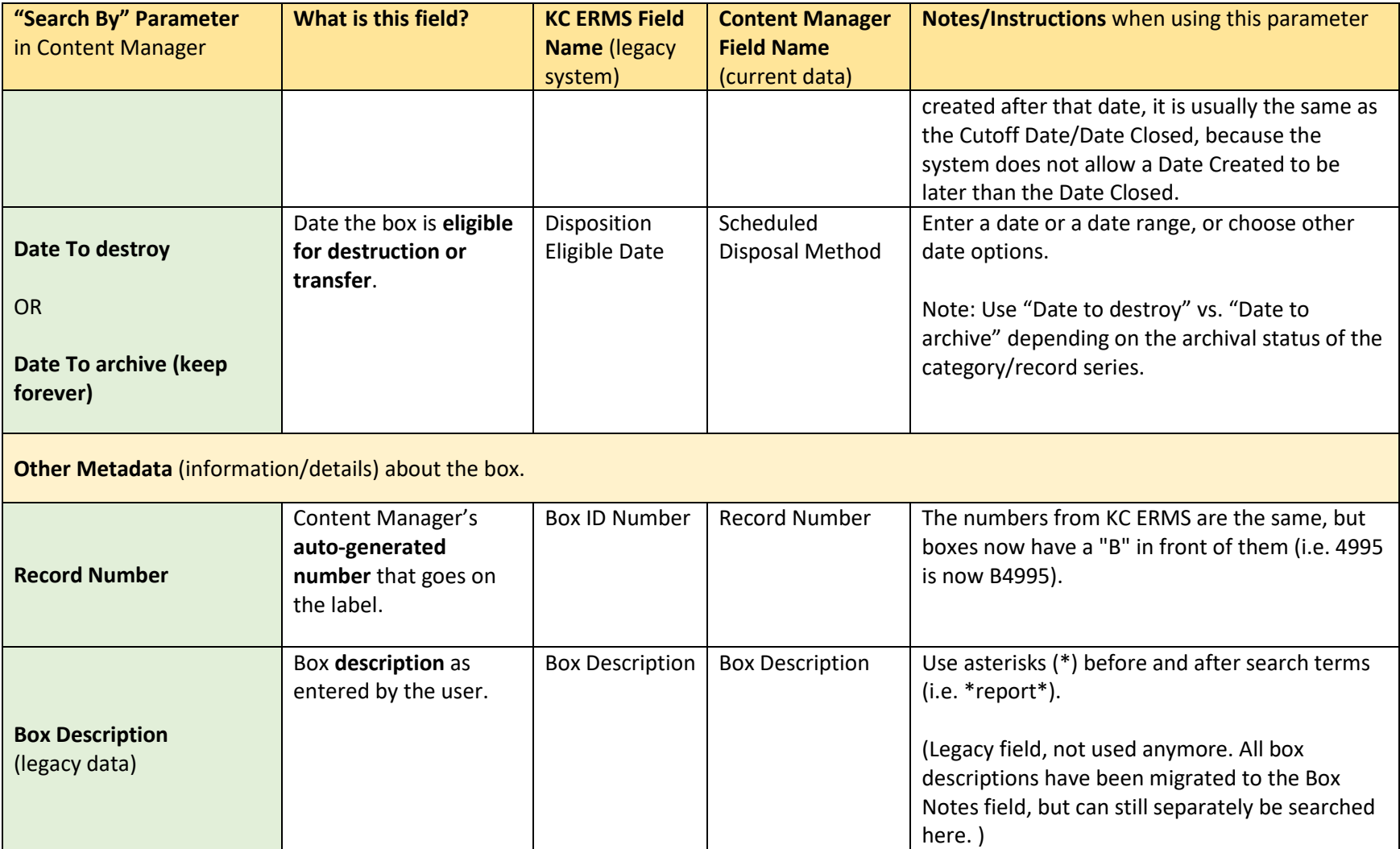

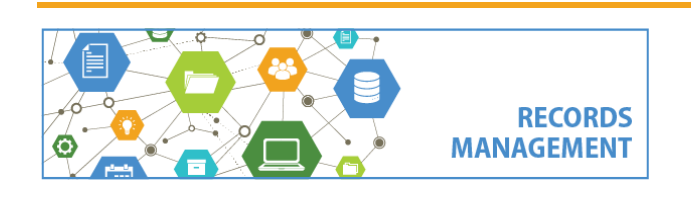

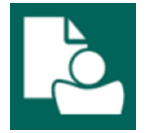

### **Boxes – Search Parameters and Field Crosswalk**

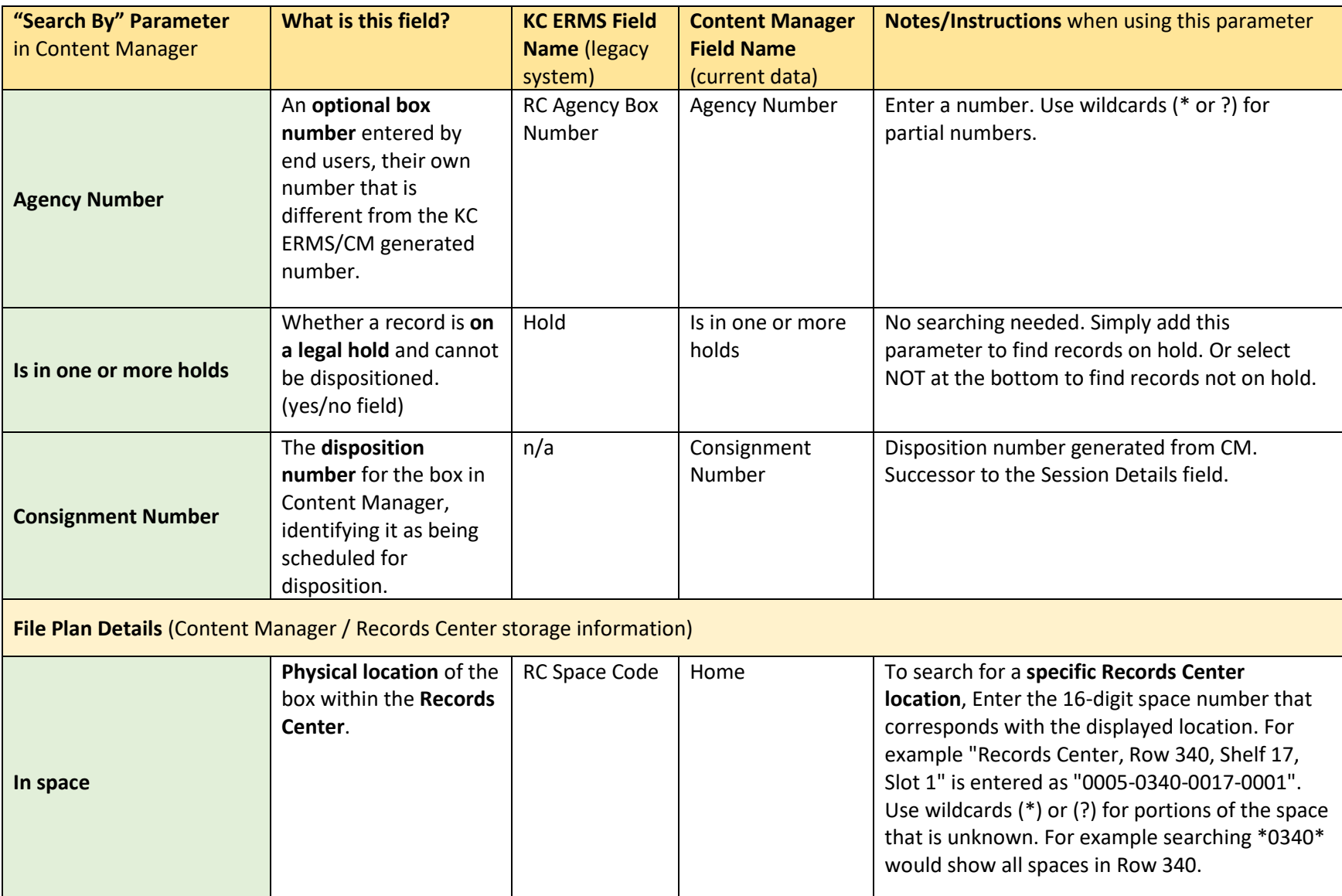

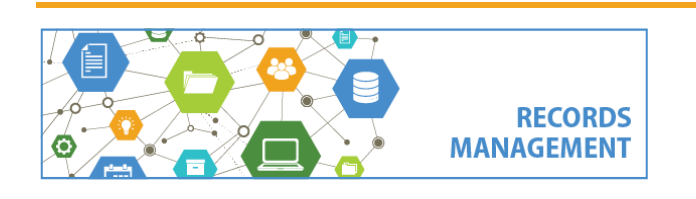

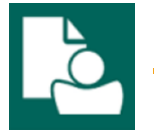

# **Boxes – Search Parameters and Field Crosswalk**

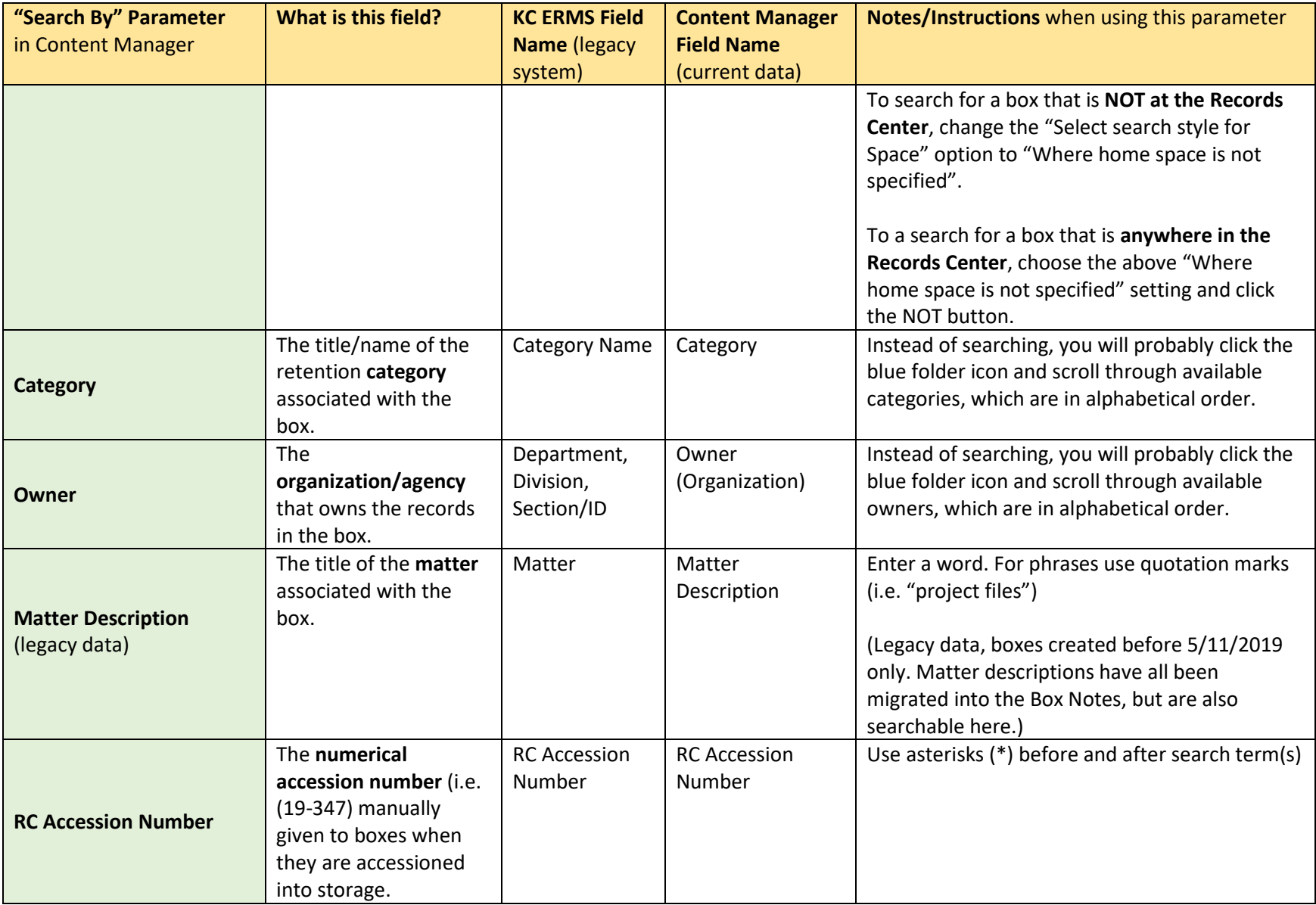

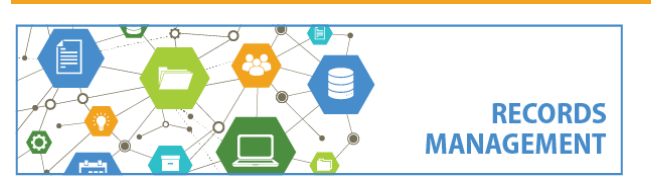

King County Records Management Program 206-477-6889 - [records.management@kingcounty.gov](mailto:records.management@kingcounty.gov) [www.kingcounty.gov/recordsmanagement](http://www.kingcounty.gov/recordsmanagement)

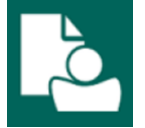

# **Boxes – Search Parameters and Field Crosswalk**

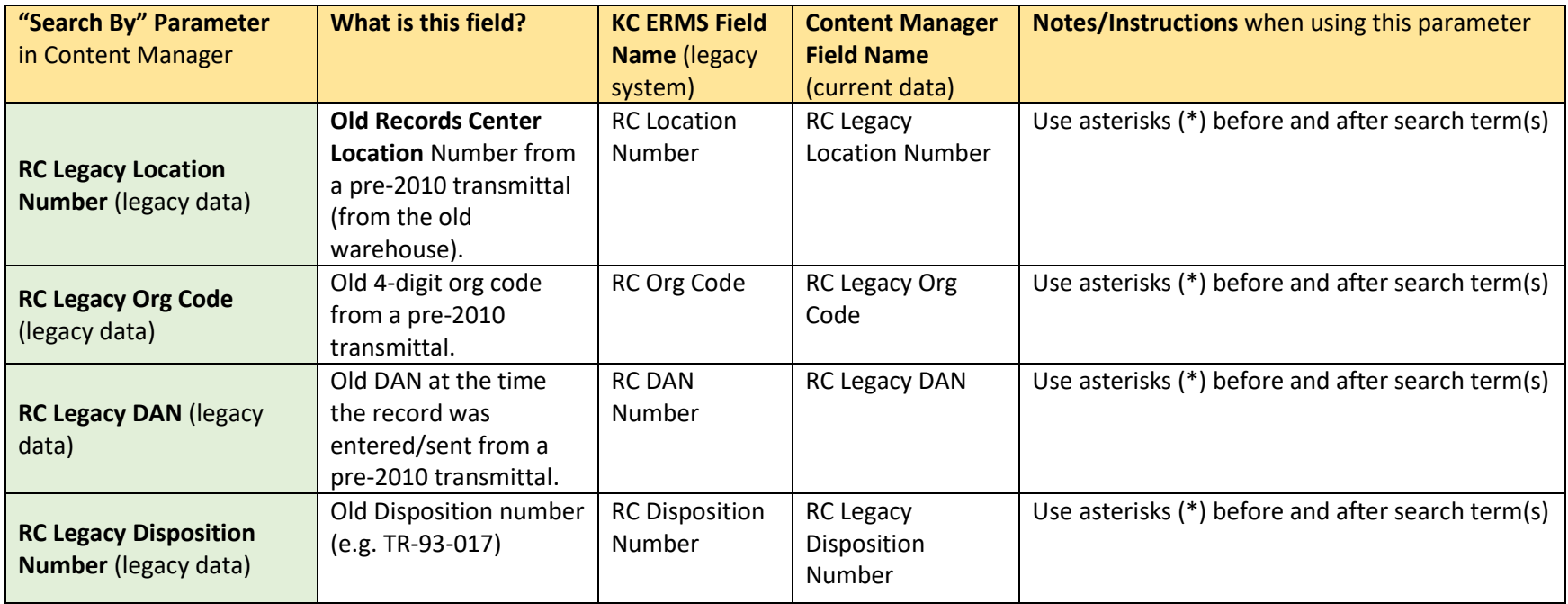

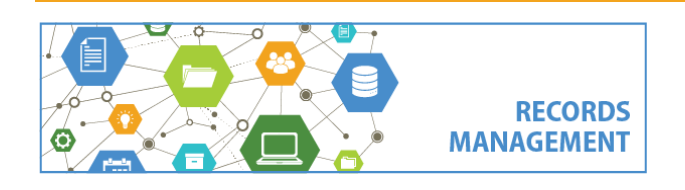